# Migration: from Lower version to Dspace 4.x

#### **Mukesh Pund**

Principal Scientist CSIR-NISCAIR

## Steps 1 : Database and file systems backup from old version of Dspace

1. Take backup of whole old dspace (with database and files system)

(Caution: please test it on a testing machine, if everything is working fine then deploy on live server)

1. Database backup

(use pg\_dump command, for detail refer presentation of backup)

2. File system

(Important folder required to be replace with new dspace folder e.g.: **assetstore** and **log** folder, for detail refer presentation of backup)

### Steps 2 : Install latest version of **Dspace**

1. Install latest Dspace 4.x

**Note**: If already install latest version of dspace 4.x, you may ignore this step

### Steps 3 : Replace database and files of newly installed Dspace

1. Remove the new Dspace database (assuming database and user name is dspace) #/opt/PostgreSQL/9.0/bin/psql -U dspace dropdb -d dspace

- 2. Restore old database (which will be upgraded to latest Dspace )
	- 1. Create a blank dspace database

#createdb -U dspace -E UNICODE dspace

#/opt/PostgreSQL/9.0/bin/psql -U dspace dropdb -d dspace

- 3. Restore old folder backup in latest installed dspace
	- 1. /dspace/assetstore
	- 2. /dspace/log

#### Steps 4 : Upgrade older database to new compatible database

1. Go to following directory:

#cd /dspace/etc/postgres

1. Now run up-gradation of Postgres SQL database

- e.g: here we upgrade Dspace 3.2/1.8/1.7 to 4.x, so need to run according requirement script files sequentially :
- 1. #psql -d dspace -U dspace -f database\_schema\_18-3.sql
- 1. #/psql -d dspace -U dspace -f database\_schema\_3-4.sql

#### Steps 5 : Perform indexing, filtermedia and re-start tomcat

#### 1. Reindex Discovery

#/dspace/bin/dspace index-discovery -b #/dspace/bin/dspace filter-media #/dspace/bin/dspace index-discovery

#### 2. Optimize indexing

#/dspace/bin/dspace index-discovery -o

3. Start Tomcat ()

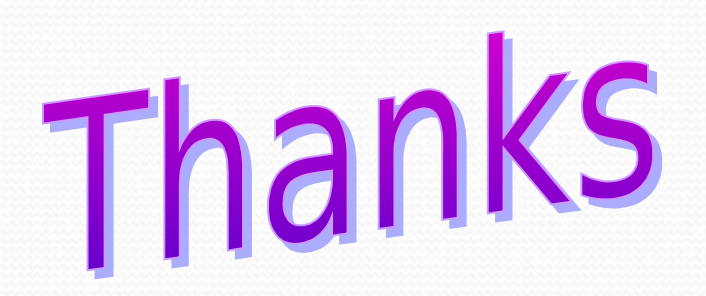